## POS (Point of Sale) Sync

Last Modified on 12/24/2023 2:46 pm MST

Teamwork will import Sales Data from your Point of Sale System for real-time data syncing.

Go to **General Settings** from the **Gearwheel** in the top right.

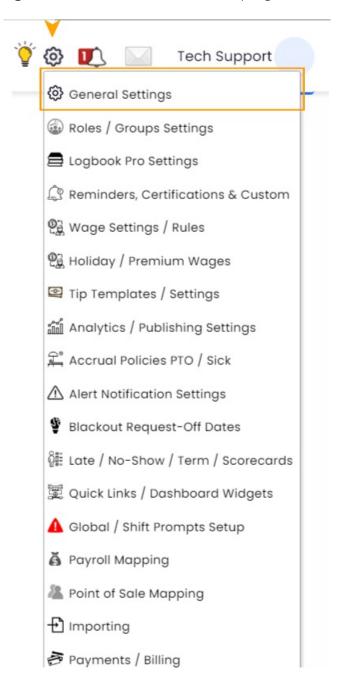

Scroll to Create New POS Sync Account

Find your Point of Sale System, and enter your credentials

Be sure to indicate your preference of **NET SALES** or **GROSS SALES** for your analytics

If you don't see your Point of Sale system listed, please contact us, teamworksupport@spoton.com

If you have questions related to mapping departments or locations, please contact us, teamworksupport@spoton.com

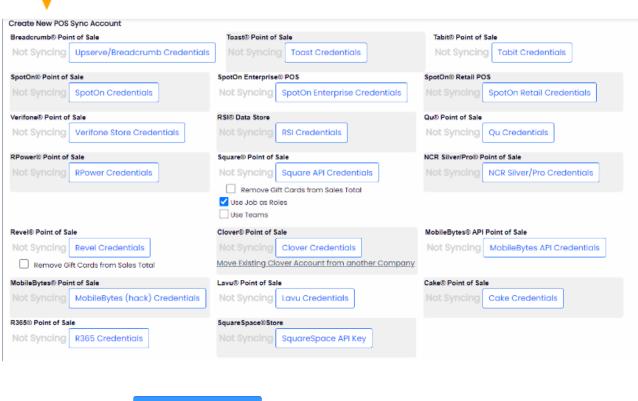

Remember Save All Changes at the bottom of the page